#### Welcome!

- Audio for this event is available via ReadyTalk<sup>®</sup> Internet streaming.
- No telephone line is required.
- Computer speakers or headphones are necessary to listen to streaming audio.
- Limited dial-in lines are available.
   Please send a chat message if needed.
- This event is being recorded.

000

ReadyTalk

### **Troubleshooting Audio**

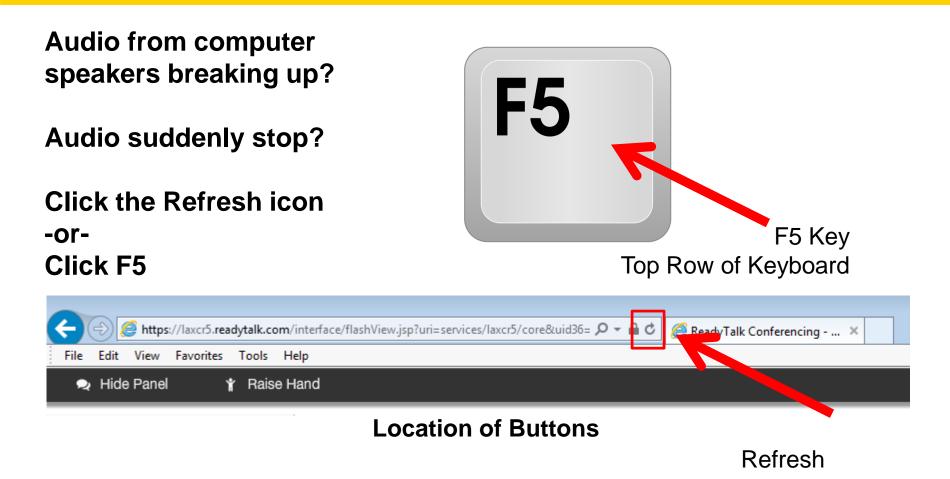

## **Troubleshooting Echo**

- Hear a bad echo on the call?
- Echo is caused by multiple browsers/tabs open to a single event (multiple audio feeds).
- Close all but one browser/tab and the echo will clear.

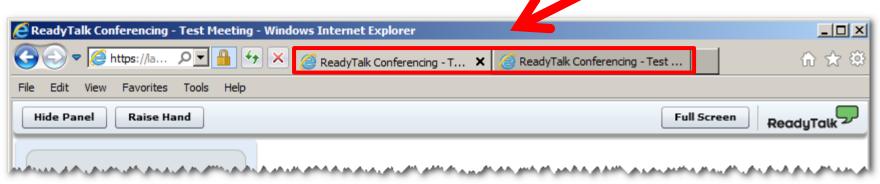

Example of Two Browsers/Tabs open in Same Event

### **Submitting Questions**

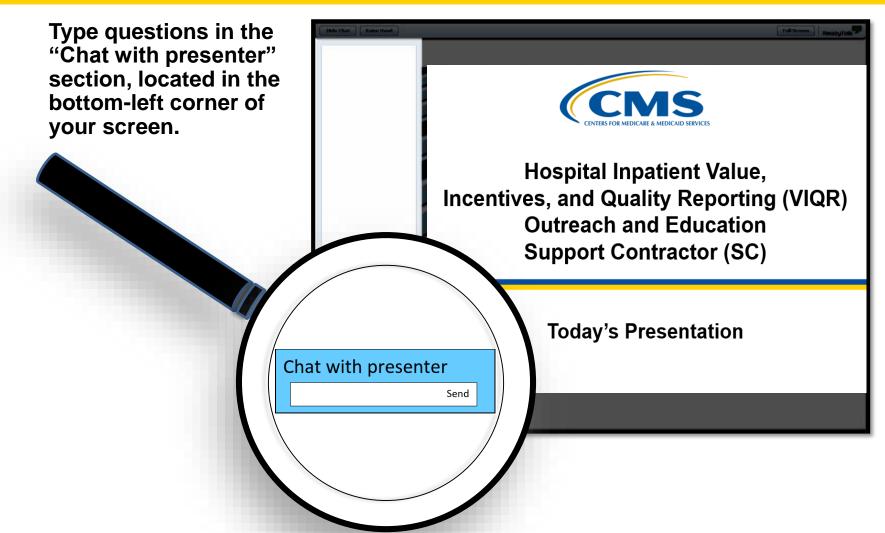

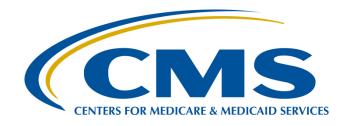

#### PPS-Exempt Cancer Hospital Quality Reporting (PCHQR) Program: Overview of Administrative Requirements

#### Lisa Vinson, BS, BSN, RN

Program Lead PPS-Exempt Cancer Hospital Quality Reporting (PCHQR) Program Hospital Inpatient Value, Incentives, and Quality Reporting (VIQR) Outreach and Education Support Contractor (SC)

January 24, 2018

### **Acronyms and Abbreviations**

| CAUTI  | Catheter-Associated Urinary                                         | MRSA  | Methicillin-Resistant                           |
|--------|---------------------------------------------------------------------|-------|-------------------------------------------------|
|        | Tract Infection                                                     |       | Staphylococcus aureus                           |
| CCN    | CMS Certification Number                                            | NHSN  | National Healthcare Safety Network              |
| CDC    | Centers for Disease Control<br>and Prevention                       | NOP   | Notice of Participation                         |
| CDI    | Clostridium difficile infection                                     | PCH   | PPS-Exempt Cancer Hospital                      |
| CLABSI | Central Line-Associated<br>Bloodstream Infection                    | PCHQR | PPS-Exempt Cancer Hospital<br>Quality Reporting |
| CMS    | Centers for Medicare &<br>Medicaid Services                         | PPS   | Prospective Payment System                      |
| CST    | Cancer-Specific Treatment                                           | Q     | Quarter                                         |
| DACA   | Data Accuracy and<br>Completeness Acknowledgement                   | QRC   | Quality Reporting Center                        |
| ECE    | Extraordinary Circumstances<br>Exception                            | SA    | Security Administrator                          |
| HAI    | Hospital-Acquired Infection                                         | SC    | Support Contractor                              |
| HCAHPS | Hospital Consumer Assessment of<br>Healthcare Providers and Systems | SSI   | Surgical Site Infection                         |
| НСР    | Healthcare Personnel                                                | VIQR  | Value, Incentives, and Quality Reporting        |

#### Purpose

This presentation will provide an overview of the PCHQR Program's administrative requirements.

## Objectives

Upon completion of this event, participants will be able to demonstrate an understanding of the PCHQR Program's administrative requirements, as evidenced by the following:

- Obtaining a *QualityNet* user account
- Maintaining an active SA
- Verifying the status of the NOP
- Completing the DACA

PCHQR Program: Overview of Administrative Requirements

#### **QualityNet User Account**

## **QualityNet Registration Process**

- To participate and submit data for reporting in the PCHQR Program, facilities must:
  - Obtain a *QualityNet* user account.
  - Register for access to the *QualityNet Secure Portal.*
- This mandatory registration process is used to maintain the confidentiality and security of healthcare information and data transmitted via the *QualityNet Secure Portal.*
- This CMS-approved site for secure healthcare quality data exchange enables facility reporting.

### PCHQR Program QualityNet Registration

#### PCHQR Program QualityNet Registration

| Home                                                                                                    | Ay QualityN                            | et Help                                                                                                    |                                                                                                    |                                                                                                    |                                                              |                                                                   |                        |
|----------------------------------------------------------------------------------------------------|----------------------------------------|----------------------------------------------------------------------------------------------------|----------------------------------------------------------------------------------------------------|----------------------------------------------------------------------------------------------------|--------------------------------------------------------------|-------------------------------------------------------------------|------------------------|
| Hospitals -<br>Inpatient                                                                                                    | Hospitals -<br>Outpatient              | <ul> <li>Physician</li> <li>Offices</li> </ul>                                                                                          | Ambulatory<br>Surgical Centers                                                                                                    | PPS-Exempt<br>Cancer Hospitals                                                                                                    | ESRD<br>Facilities                                           | Inpatient<br>Psychiatric Facilities                               | Quality<br>Improvement |
| Getting Star<br>QualityNet<br>• Registratior<br>• Sign-In Inst<br>• Security Sta<br>• Password R<br>• QualityNet<br>• Security Po | tructions<br>atement<br>ules<br>System | All users requesting<br>individually approve<br>confidentiality and a<br>process begins with<br>For registration inst<br>Security Admin | accer Hospital Quality<br>access to the Quality<br>and verified. This ma<br>security of healthcare in<br>registration for a Quali<br>ructions, select your us<br>nistrator |                                                                                                    | y, My QualityNe<br>eess is used to n<br>smitted via the s    | naintain the<br>Secure Portal. The                                |                        |
|                                                                                                    |                                        | organization. Ty<br>Administrator Ruusing a vendor to<br>Secure Portal ar<br>Basic User                                                 | pically, an organization<br><u>esponsibilities</u> for a mor-<br>to submit data on their<br>e <b>required</b> to designate                                                 | designates two Security<br>re complete list of duties.<br>behalf) and accessing se<br>e a Security Administrato<br>an organization are cons | Administrators.<br>Providers subm<br>cured reports vi<br>pr. | . See the <u>Security</u><br>hitting data (or<br>a the QualityNet |                        |
|                                                                                                    |                                        | vendors wishing to                                                                                                    | ertified Performance Me<br>transmit data via the Q                                                                                                    | asurement Systems or o<br>ualityNet Secure Portal n<br>to obtain a Vendor ID ar                                                             | nust also registe                                            | er for a QualityNet                                               |                        |
|                                                                                                    |                                        |                                                                                                    |                                                                                                    | prising multiple providers<br>t account.                                                                                                    | s), contact the <u>(</u>                                     | QualityNet Help                                                   |                        |

### **QualityNet Secure Portal**

- The *QualityNet Secure Portal* houses various applications for CMS quality reporting programs.
- All users requesting access to the *QualityNet* Secure Portal must be individually approved and verified.
- For access to the *QualityNet Secure Portal*, a registered *QualityNet* user must complete the new user enrollment process.

### QualityNet Secure Portal New User Enrollment

#### **QualityNet Secure Portal New User Enrollment**

| - Qu                       | alityNe                                                                                                    | et  🗄                                                                                                    | og in to QualityNet Se<br>og In                                                                                                    | cure Portal (formerly M                                                                                                    | lyQualityNet)                                                                                                    | <b>A</b> t A                                                                                                    | Search                                                                                              |
|----------------------------|----------------------------------------------------------------------------------------------------|----------------------------------------------------------------------------------------------------|----------------------------------------------------------------------------------------------------|----------------------------------------------------------------------------------------------------|----------------------------------------------------------------------------------------------------|----------------------------------------------------------------------------------------------------|----------------------------------------------------------------------------------------------------|
| Home M                     | ly QualityNet                                                                                               | Help                                                                                                    |                                                                                                    |                                                                                                    |                                                                                                    |                                                                                                    |                                                                                                    |
| Hospitals - 🕌<br>Inpatient | Hospitals -<br>Outpatient                                                                                   | Physician<br>Offices                                                                                                    | Ambulatory<br>Surgical Centers                                                                                                    | PPS-Exempt<br>Cancer Hospitals                                                                                                    | ESRD<br>Facilities                                                                                                    | Inpatient<br>Psychiatric Facilities                                                                                                    | • Quality<br>Improvement                                                                            |
|                            | Ne<br>Ser<br>Qui<br>Qui<br>anc<br>Nez<br>Sec<br>En<br>To<br>1<br>2<br>3<br>4<br>5<br>5<br>You<br>You<br>For | w User Enroll<br>e QualityNet Sectivices' (CMS's) q<br>access the porta<br>access the porta<br>access the porta<br>alityNet Home p<br>alityNet Secure I<br>d Password will<br>ct, complete the<br>tion 5 of the Qu<br>rollment, first<br>enroll for access<br>. From the <u>Sym</u><br>application t<br>browser on y <sub>0</sub><br>organization's<br>dynamic Sect.<br>. Log in to the <u>3</u><br>. Click Start/O<br>. Follow the six<br>Experian, an<br>information vi<br>Experian Prec<br>30 seconds) g<br>user ID to you<br>a may now log in<br>ore informatio | ure Portal houses variou<br>uality reporting program<br>al, you must first comple<br>mmunity from the Quali<br>Portal to change your pa<br>be required for logging<br>New User Enrollment Pr<br>alityNet User Guide for a<br>to the QualityNet Secur<br>mantec ID Protection (<br>to to the QualityNet Secur<br>mantec ID Protection (<br>to your computer, tablet<br>pur mobile device). This<br>information technology<br>prity Code generated by<br>QualityNet Secure Poo<br>complete New User En-<br>step process to verify y<br>external service selected<br>is a safe, encrypted provi<br>iseID <sup>SM</sup> website for mor-<br>ing identity verification,<br>penerated by the Syman<br>ar Symantec VIP Access<br>in to the QualityNet Secure<br>m | te registration as a Qual<br>tyNet Registration sidebur<br>Ir User ID and Temporar<br>ssword and answer the s<br>in to the portal.<br>cocess and first-time login<br>more detailed instruction<br>re Portal:<br>Center, download the Sy<br>, and/or smartphone. (En<br>may require the approve<br>staff. You will need the :<br>this application to compl<br>tal<br>rollment in the yellow F<br>rour identity. You will use<br>I by CMS, to confirm you<br>eass that, in turn, produc<br>e information on this ver<br>enter the Credential ID<br>tec VIP Access applicatio<br>credential. | ityNet user. (S<br>ar at the upper I<br>y Password, sign<br>security question<br>in procedure out<br>s.)<br>mantec VIP Acc<br>ther m.vip.sym<br>al and assistance<br>the recential<br>ete your enrollin<br>telp box.<br>In the PreciseID s<br>r identity by pro-<br>ification process<br>and the Secur<br>n. This will link<br>DualityNet Secur | e & Medicaid<br>e & Medicaid<br>iselect the<br>left of the<br>n in to the<br>ns. The User ID<br>lined below. (See<br>cess Desktop<br>antec.com in the<br>e of your<br>I D and the<br>nent.<br>service from<br>widing personal<br>juestions. (See the<br>)<br>ity Code (within<br>your QualityNet | JalityNet Secure<br>ortal Resources<br>Secure Portal<br>Resources<br>New User Enrollment<br>Process |

#### Accessing *QualityNet* Secure Portal Resources

| Home        | My QualityNet                                                                                    | Help                                                                                                    |                                                                                                    |                                                                                                    |                                                                                                    |                                                                                                    |                                                                                         |
|-------------|--------------------------------------------------------------------------------------------------|----------------------------------------------------------------------------------------------------|----------------------------------------------------------------------------------------------------|----------------------------------------------------------------------------------------------------|----------------------------------------------------------------------------------------------------|----------------------------------------------------------------------------------------------------|-----------------------------------------------------------------------------------------|
| lospitals - | Hospitals - •<br>Outpatient                                                                      | Physician 🕌<br>Offices                                                                                                    | Ambulatory<br>Surgical Centers                                                                                                    | PPS-Exempt<br>Cancer Hospitals                                                                                                    | ESRD<br>Facilities                                                                                                    | Inpatient<br>Psychiatric Facilities                                                                                                    | Quality<br>Improvement                                                                  |
|             | Ne<br>Ser<br>Qu<br>Qu<br>and<br>Ser<br>To<br>1<br>1<br>3<br>2<br>3<br>2<br>3<br>3<br>4<br>5<br>5 | vices' (CMS's) q<br>access the porta<br>propriate user co-<br>alityNet Home pi-<br>alityNet Secure f<br>d Password will<br>act, complete the<br>ction 5 of the Qu<br>rollment, first<br>enroll for access<br>t. From the <u>Syn</u><br>application t<br>browser on yos<br>organization's<br>dynamic Secu<br>2. Log in to the g<br>S. Click Start/C<br>Follow the six<br>Experian, an e<br>information vi<br><u>Experian Prec</u><br>5. After completi<br>30 seconds) g<br>user ID to you | ment<br>ure Portal houses variou<br>uality reporting program<br>I, you must first comple<br>mmunity from the Quali<br>age.) After receiving you<br>Portal to change your pa<br>be required for logging<br>New User Enrollment Pr<br>alityNet User Guide for<br>te-time login<br>to the QualityNet Secur<br>tantec ID Protection (<br>o your computer, tablet<br>our mobile device). This<br>information technology<br>rity Code generated by<br>DualityNet Secure Por<br>complete New User En-<br>step process to verify y<br>external service selected<br>a a safe, encrypted pro-<br>iseID <sup>SM</sup> website for mor-<br>ng identity verification, | te registration as a Qual<br>ityNet Registration sideb<br>ur User ID and Temporar<br>issword and answer the s<br>in to the portal.<br>rocess and first-time logi<br>more detailed instruction<br>re Portal:<br>Center, download the Sy<br>, and/or smartphone. (Ei<br>may require the approva-<br>staff. You will need the<br>this application to compl<br>tal<br>rollment in the yellow F<br>our identity. You will use<br>l by CMS, to confirm you<br>cess that, in turn, produce<br>e information on this ver<br>enter the Credential ID<br>tec VIP Access application<br>credential. | lityNet user. (S<br>ar at the upper ly<br>y Password, sig<br>security question<br>n procedure out<br>is.)<br>mantec VIP Ac<br>nter m.vip.sym<br>al and assistance<br>static Credential<br>ete your enrolln<br>telp box.<br>Is the PreciseID s<br>r identity by pro-<br>ces verification co<br>ification process<br>and the Securi | e & Medicaid<br>Select the<br>left of the<br>n in to the<br>ns. The User ID<br>lined below. (See<br>cess Desktop<br>antec.com in the<br>e of your<br>I D and the<br>hent.<br>Service from<br>widing personal<br>questions. (See the<br>.)<br>ity Code (within | lityNet Secure<br>al Resources<br>cure Portal<br>sources<br>w User Enrollment<br>iccess |
|             | 1000                                                                                             | ore informatio                                                                                                    |                                                                                                    | in instructions, see the (                                                                                                    |                                                                                                    |                                                                                                    |                                                                                         |

#### **Available Resources**

#### **QualityNet Secure Portal Resources**

#### Resources QualityNet Secure Portal

The QualityNet Secure Portal (QSP) houses various applications for the Centers for Medicare & Medicaid Services (CMS) quality reporting programs. The following links provide enrollment, registration and user information for Secure Portal applications:

#### Portal Enrollment and Identity Proofing Questions

- Frequently Asked Questions (FAQs), PDF-209 KB (02/11/14)
- · Identity Proofing Question Examples, PDF
- Identity Proofing Instructions (for users with multiple accounts), PDF-18 KB (06/03/14)

#### **Pre-Submission Validation Application**

• Pre-Submission Validation Application (PSVA) User Manual, PDF-2.1 (Updated 10/13/17)

#### Secure Portal User Guides and Training

- New User Enrollment\*, WMV-19 min. (07/16/14)
- Quick Start Guides
  - <u>QualityNet account holders</u>, PDF-278 KB (Updated 07/18/16)
  - \* Non-QualityNet account holders, PDF-273 KB (Updated 07/18/16)
  - OSP Registration, PDF-576 KB (04/03/14)
- QualityNet Secure Portal (QSP) User Start-up Guide (04/20/17)
- Accessing the QSP from multiple devices, PDF-784 KB (03/18/14)

\*For HQR Users only.

#### Secure File Transfer Resources

The following links provide user information on Secure File Transfer (SFT) functionality:

- Frequently Asked Questions (FAQs), PDF-93 KB
- SFT Known Issues, PDF-25 KB

#### **User Manuals**

- Secure File Transfer, PDF-2 MB (Updated 10/22/15)
- Secure File Transfer Auto Route, PDF-730 KB (10/17/14)
- Secure File Transfer Data Upload, PDF-961 KB (10/17/14)
- Secure Client, PDF-1.6 MB (10/17/14)

#### **Overview Trainings**

- Providers
  - Video training, 60 min.
  - Transcript, PDF-86 KB
  - · Handout, PDF-2.6 MB
- Vendors
  - <u>Audio training</u>, MP3-60 min.
  - Transcript, PDF-83 KB
  - · Handout, PDF-2.7 MB

PCHQR Program: Overview of Administrative Requirements

#### **QualityNet Security Administrator**

### **SA Responsibilities**

The PCH *QualityNet* SA is responsible for:

- Creating, approving, editing, and/or terminating *QualityNet* user accounts for the PCH.
- Assigning user roles for basic users within the PCH in order to ensure users' access to the secure web-based applications.
- Monitoring *QualityNet* usage at the PCH to ensure security and confidentiality are maintained.
- Serving as the point of contact at the PCH for information regarding *Quality Net*.

# Getting Started with the SA Registration Process

#### QualityNet Home Page

| Home M                                                                                                    | ly QualityNe                    | et Help                                                         |                                                                              | <u>11-96</u>                                                                                                    | Z X MT                                                    | 6723##KLX+                                           |                         |                                                                                                 |
|----------------------------------------------------------------------------------------------------|---------------------------------|-----------------------------------------------------------------|------------------------------------------------------------------------------|----------------------------------------------------------------------------------------------------|-----------------------------------------------------------|------------------------------------------------------|-------------------------|-------------------------------------------------------------------------------------------------|
| Hospitals -<br>Inpatient                                                                                               | Hospitals -<br>Outpatient       | Physician<br>Offices                                            | Ambulatory<br>Surgical Centers                                               | PPS-Exempt<br>Cancer Hospitals                                                                                                    | ESRD<br>Facilities                                        | Inpatient<br>Psychiatric Facil                       | ities                   | Quality<br>Improvement                                                                          |
| QualityNet<br>Registration<br>• Hospitals - I<br>• Hospitals - O<br>• Physician Of                                     | npatient<br>Dutpatient<br>fices | The Centers for Me                                              | d for FY 2020 inpatien<br>dicare & Medicaid Servic                           | it quality reporting cha<br>es (CMS) Hospital IQR P                                                                                         | rogram has sele                                           | cted the random                                      | 1.1.1                   | n to QualityNet<br>re Portal                                                                    |
| <ul> <li>ASCs</li> <li>Cancer Hosp</li> <li>ESRD Facilit</li> <li>Inpatient Ps<br/>Facilities</li> <li>QIOs</li> </ul> | pitals<br>ies<br>ychiatric      | measures for the F<br>2020 Inpatient Vali<br>2018 (1Q18), and s | Y 2020 annual payment<br>dation are third quarter<br>second quarter 2018 (20 | art-Abstracted and Healt<br>update (APU) determina<br>2017 (3Q17), fourth qua<br>218). A list of the selecte<br>a the top right side of the | tion. The quarte<br>orter 2017 (4Q1)<br>d hospitals is av | rs included in FY<br>7), first quarter<br>ailable on | ID (<br>• Port<br>• Sec | vnload Symantec<br>( <b>required</b> for login)<br>tal Resources<br>ure File Transfer<br>ources |

### **SA Registration Instructions**

#### **QualityNet SA Registration**

| Home M                                                                                                    | y QualityNo                          | et Help                                                                                                    |                                                                                                    |                                                                                                    |                                                             |                                                              |                        |
|----------------------------------------------------------------------------------------------------|--------------------------------------|----------------------------------------------------------------------------------------------------|----------------------------------------------------------------------------------------------------|----------------------------------------------------------------------------------------------------|-------------------------------------------------------------|--------------------------------------------------------------|------------------------|
| lospitals - 🔹                                                                                                    | Hospitals -<br>Outpatient            | • Physician<br>Offices                                                                                      | Ambulatory<br>Surgical Centers                                                                                     | PPS-Exempt<br>Cancer Hospitals                                                                                                    | ESRD<br>Facilities                                          | Inpatient<br>Psychiatric Facilities                          | Quality<br>Improvement |
| Getting Star<br>QualityNet<br>• Registration<br>• Sign-In Inst<br>• Security Sta<br>• Password Ru<br>• QualityNet S<br>Security Pol | ructions<br>tement<br>iles<br>System | All users requesting<br>individually approve<br>confidentiality and s<br>process begins with                | access to the Quality<br>access to the Quality<br>and verified. This ma                                            |                                                                                                    | y, My QualityNe<br>cess is used to n                        | naintain the                                                 |                        |
|                                                                                                    |                                      | organization. Ty<br><u>Administrator Re</u><br>using a vendor t                                             | Security Administrator f<br>pically, an organization<br><u>esponsibilities</u> for a mor<br>o submit data on their | acilitates the registration<br>designates two Security<br>e complete list of duties.<br>behalf) and accessing se<br>e a Security Administrato | Administrators.<br>Providers subm<br>cured reports vi       | See the <u>Security</u><br>hitting data (or                  |                        |
|                                                                                                    |                                      | Data submission of<br>Joint Commission-co<br>vendors wishing to<br>account. Contact th<br>Healthcare system | vendor<br>ertified Performance Me<br>transmit data via the Qu<br>e QualityNet Help Desk<br>ns                      | an organization are cons<br>easurement Systems or o<br>ualityNet Secure Portal n<br>to obtain a Vendor ID ar<br>prising multiple providers    | ther third-party<br>nust also registe<br>nd initiate the re | data submission<br>r for a QualityNet<br>gistration process. |                        |

### How Do I Register as a SA?

|                          | alityNe                   | Help                                                 |                                                                                                    |                                                                                                    |                                      |                                     |                        |
|--------------------------|---------------------------|------------------------------------------------------|----------------------------------------------------------------------------------------------------|----------------------------------------------------------------------------------------------------|--------------------------------------|-------------------------------------|------------------------|
| Hospitals -<br>Inpatient | Hospitals -<br>Outpatient | Physician<br>Offices                                 | Ambulatory<br>Surgical Centers                                                                                                    | PPS-Exempt<br>Cancer Hospitals                                                                               | ESRD<br>Facilities                   | Inpatient<br>Psychiatric Facilities | Quality<br>Improvement |
|                          | PP<br>It i<br>Ad          | S-Exempt Car<br>s highly recomm<br>ministrators.     | ncer Hospitals                                                                                                    | ator Registration                                                                                            | ople as QualityM                     | Net Security                        |                        |
|                          | 2                         | 2. Follow the ins<br>Registration F<br>your organiza | tructions for completing<br>orm. The Authorization<br>tion.                                                                                                    | Administrator Registra<br>) the Registration Form and<br>Form must be completed<br>eeping a copy for your re | nd Authorization<br>I by the highest | Form. The                           |                        |
|                          |                           | 12000                                                | yNet Help Desk<br>) Ridgemont Drive<br>dale, IA 50323-2317                                                                                                    |                                                                                                    |                                      |                                     |                        |
|                          | act                       | ivated. The e-ma                                     | ail will also contain your                                                                                                    | ation is complete and you<br><b>User ID</b> . A <b>Temporary</b><br>plete enrollment for acce                | Password will                        | be sent in a                        |                        |
|                          | For                       | access to the Q                                      | and the second state of the second state of th | l<br>complete the <u>New User</u><br>r password and answer a                                                 | 0.5 M 6-0.5                          |                                     |                        |

#### Is Your SA Registration Complete?

#### **QualityNet SA Registration Forms Checklist**

Validate the following tasks have been completed to avoid delays in processing your registration:

- ✓ All required fields have been completed on the QualityNet Security Administrator Registration Form.
- ✓ The QualityNet Security Administrator Registration Form has been signed by the applicant.
- ✓ The highest-level executive at the organization has completed the *QualityNet* Security Administrator Authorization Form.
- ✓ Verify that you have obtained the correct address for mailing your completed forms. (See the table on page 2 for mailing instructions.)
- ✓ Verify that the forms are original. Photocopies and faxes of the completed forms will not be accepted.

## SA 101

• It is a PCHQR Program requirement to have at least one **active** *QualityNet* SA.

 CMS highly recommends designating a minimum of two *QualityNet* SAs.

• The SA registration process is required for each individual user.

SA rights/designations are not transferrable.

## Common SA Account Statuses: Expiring Soon vs. Expired

- SA Expiring Soon:
  - **Issue**: Your current password is due to expire.
  - Required Action: You will need to log into *QualityNet* by the password expiration date and change/reset your password.
- SA Expired:
  - Issue: You have not logged in or changed your password in *QualityNet* for 60 days.
  - Required Action: You will need log into *QualityNet* and create a new password.

## When To Contact the QualityNet Help Desk...

- If you go 120 days, or four months, without logging in or changing your password, you will be inactivated and you or your SA will need to contact the Help Desk to initiate a ticket to reactivate your status.
- *QualityNet* Help Desk contact information:
  - E-mail: <u>qnetsupport@hcqis.org</u>
  - o Telephone: (866) 288-8912

PCHQR Program: Overview of Administrative Requirements

**Notice Of Participation** 

## **Managing Your NOP**

| Home -                                  | Quality Programs -                                          | My Reports +           | Help +                                                              |
|-----------------------------------------|-------------------------------------------------------------|------------------------|---------------------------------------------------------------------|
| Home>Quality Programs<br>Quality Report | >Hospital Quality Reporting: IQR, C<br>ing System: My Tasks | )QR, ASCQR, IPFQR, PCH | IQR                                                                 |
| Hospital Reporting                      | Inpatient / Outpatient                                      |                        | Manage Measures                                                     |
| View / Edit Population an               | d Sampling                                                  |                        | View/Edit Structural/Web-Based Measures/Data Acknowledgement (DACA) |
| Manage Notice of P                      | Participation                                               |                        | Vendor Authorization                                                |
| View/Edit Notice of Partic              | Cipation, Contacts, Campuses                                |                        | Authorize Vendors to Submit Data                                    |

### **Accessing Your NOP**

| CMS<br>.gov | QualityNet             |                               |                                                                                                    |
|-------------|------------------------|-------------------------------|----------------------------------------------------------------------------------------------------|
| Home        | •                      | Quality Programs 🗸            | My Reports - Help -                                                                                                    |
| Home>C      | uality Programs>Hospit | al Quality Reporting: IQR, OC | QR, ASCQR, IPFQR, PCHQR>Manage Notice of Participation>View/Edit Notice of Participation, Contacts, Campuses                |
|             | otice of Participation |                               | * Identify Program Type                                                                                                    |
| * 1         | Required               |                               | Inpatient Psychiatric Facility (IPE) Notice of Participation     PPS - Exempt Cancer Hospital (PCH) Notice of Participation |
| Se          | lect your Program T    | уре                           | * Enter a 6-digit CCN                                                                                                    |
| En          | ter a 6-digit CCN      |                               |                                                                                                    |
|             |                        |                               | NEXT                                                                                                    |

#### **NOP Menu Options**

| Home 🕶              | Quality Programs +            | My Reports +                           | Help +                        |                                                            |
|---------------------|-------------------------------|----------------------------------------|-------------------------------|------------------------------------------------------------|
| ome>Quality Program |                               | OQR, ASCQR, IPFQR, PCH                 | QR>Manage Notice of Participa | tion>View/Edit Notice of Participation, Contacts, Campuses |
| CHQRP Notice of P   | articipation   Menu           |                                        |                               |                                                            |
| a maran mara        |                               |                                        |                               |                                                            |
| Provider Name       |                               |                                        |                               | Prir                                                       |
|                     |                               |                                        |                               |                                                            |
|                     |                               |                                        |                               |                                                            |
| Provider ID         | 5.0.00                        | <u>dicare Accept Date</u><br>//01/1966 | <u>Facility (</u>             | <u>Close Date</u>                                          |
|                     |                               |                                        |                               |                                                            |
|                     |                               |                                        |                               |                                                            |
| Notice of Particip  | ation                         |                                        |                               |                                                            |
|                     |                               |                                        |                               | I'd Like To View, Add or Update:                           |
| Select the activi   | ty you would like to perform. |                                        |                               | Notice of Participation Contacts                           |
|                     |                               |                                        |                               | Additional Campuses                                        |
|                     |                               |                                        |                               |                                                            |

## **Verifying Your NOP Status**

| CMS<br>.gov Que | alityNet                          |                               |               |                                          |           |                                 |  |
|-----------------|-----------------------------------|-------------------------------|---------------|------------------------------------------|-----------|---------------------------------|--|
| Home +          | Quality Pro                       | grams - My Reports -          | Help          |                                          |           |                                 |  |
| Home>Quality Pr | ograms>Hospital Quality Rep       | orting: IQR, OQR, ASCQR, IPFC |               | lotice of Participation<br>Facility Clos |           | rticipation, Contacts, Campuses |  |
| Notice of Par   | ticipation Summary Table          | 07/01/1966                    |               |                                          |           |                                 |  |
| Fiscal Year     | Notice of Participation<br>Status | Notice of Participation Date  | Added By      | Date Edited                              | Edited By | Comments                        |  |
| 2019            | Participating                     | 05/29/2013 21:00:00PT         | CARRY_FORWARD |                                          |           |                                 |  |
| 2018            | Participating                     | 05/29/2013 21:00:00PT         | CARRY_FORWARD |                                          |           |                                 |  |

PCHQR Program: Overview of Administrative Requirements

#### Data Accuracy and Completeness Acknowledgement

## Managing Your DACA

|                                        | Quality Programs -                                           | My Reports -             | Help +                                                                                |
|----------------------------------------|--------------------------------------------------------------|--------------------------|---------------------------------------------------------------------------------------|
| Home>Quality Program<br>Quality Report | s>Hospital Quality Reporting: IQR, (<br>ing System: My Tasks | DQR, ASCQR, IPFQR, PCHQR |                                                                                       |
| Hospital Reporting                     | g Inpatient / Outpatient<br>nd Sampling                      | (                        | Manage Measures<br>View/Edit Structural/Web-Based Measures/Data Acknowledgement (DACA |
|                                        |                                                              |                          |                                                                                       |
| Manage Notice of 1                     | Participation                                                |                          | Vendor Authorization                                                                  |
| View/Edit Notice of Parti              | cipation, Contacts, Campuses                                 |                          | Authorize Vendors to Submit Data                                                      |

### **Accessing Your DACA**

#### CMS QualityNet

Home 
Quality Programs 
My Reports 
Help 
Home>Quality Programs>Hospital Quality Reporting: IQR, OQR, ASCQR, IPFQR, PCHQR>Manage Measures>View/Edit Structural/Web-Based Measures/Data Acknowledgement (DACA)

Start Structural/Web-Based Measures

View/Edit Structural/Web-Based Measures/Data Acknowledgement (DACA)

A structural measure reflects the environment in which providers care for patients. Structural measures assess characteristics linked to the capacity of the provider to deliver quality healthcare. CMS believes requesting structural measures information will encourage facilities to increase the use of tools, ultimately improving the quality of care provided to Medicare beneficiaries.

Web-Based measures assess characteristics linked to the capacity of the provider to deliver quality healthcare. CMS believes reporting Web-Based measures information will encourage facilities to improve the quality of care provided to all patients.

Meaningful Use (MU) is a CMS Medicare and Medicaid program that awards incentives for using Certified Electronic Health Record Technology (CEHRTs) to improve patient care. To achieve Meaningful Use and avoid penalties, providers must follow a set of criteria that serves as a roadmap for effectively using an EHR.

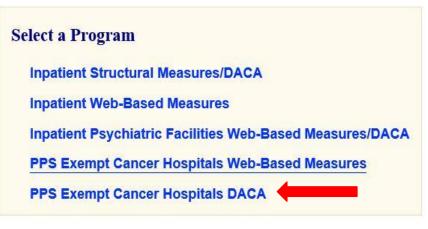

### **Accessing Your DACA**

|                               | Quality Programs +                                     | My Reports +           | Help +                                                |                                  |
|-------------------------------|--------------------------------------------------------|------------------------|-------------------------------------------------------|----------------------------------|
| ome>Quality Progra            | ams>Hospital Quality Reporting: IQR                    | OQR, ASCQR, IPFQR, PCH | QR>Manage Measures>View/Edit Structural/Web-Based Mea | sures/Data Acknowledgement (DAC/ |
| Start Structu                 | ural/Web-Based Measure                                 | s                      |                                                       |                                  |
| DDS Evennt                    | Cancer Hospitals DACA                                  |                        |                                                       |                                  |
| I I S Exempt                  | Cancer Hospitals Drien                                 |                        |                                                       |                                  |
| _                             |                                                        |                        |                                                       |                                  |
| 10150555555555                | neasure reflects the                                   |                        |                                                       |                                  |
|                               | in which providers care<br>Structural measures         | * Fiscal Year:         |                                                       |                                  |
| assess chara                  | acteristics linked to the                              | Select V               | Select 2019                                           |                                  |
|                               | e provider to deliver<br>Incare. CMS believes          |                        |                                                       |                                  |
|                               | ructural measures<br>vill encourage facilities to      |                        |                                                       |                                  |
|                               |                                                        |                        | Continue                                              |                                  |
| information w<br>increase the | use of tools, ultimately<br>e quality of care provided |                        | Containato                                            |                                  |

## **Completing Your DACA**

| C116            |                                                                                                    |
|-----------------|----------------------------------------------------------------------------------------------------|
| .gov            | QualityNet                                                                                                    |
| Home            | e - Quality Programs - My Reports - Help -                                                                                                    |
|                 | Quality Programs>Hospital Quality Reporting: IQR, OQR, ASCQR, IPFQR, PCHQR>Manage Measures>View/Edit Structural/Web-Based Measures/Data Acknowledgement (DACA)                                                                                                    |
| Star            | rt Structural/Web-Based Measures                                                                                                    |
| PPS             | Exempt Cancer Hospitals DACA                                                                                                    |
| Provi           | der CCN Submission Period With Respect to Reporting<br>07/01/2015 - 08/31/2015 - Period -                                                                                                    |
| For all<br>Comp | Accuracy and Completeness Acknowledgement (FY2016) * Required field<br>IPPS-Exempt Cancer Hospital Quality Reporting participating providers, the Data Accuracy and<br>leteness Acknowledgement is required by CMS in order to fulfill the requirement to publicly<br>their data.                                             |
|                 | PPS-exempt Cancer Hospital Quality Reporting (PCHQR) Program                                                                                                    |
|                 | Data Accuracy and Completeness Acknowledgement                                                                                                    |
|                 | To the best of my knowledge, at the time of submission, all of the information reported for this hospital for the PPS-exempt Cancer Hospital Quality Reporting (PCHQR)<br>Program, as required for the annual Fiscal Year 2016 PCHQR Program requirements, is accurate and complete. This information includes the following: |
|                 | <ul> <li>Measure sets as defined for the PCHQR Program;</li> <li>All program requirements (e.g., where applicable, chart abstraction, validation and sampling) as defined for the PCHQR Program); and</li> <li>Current Notice of Participation and QualityNet Security Administrator.</li> </ul>                              |

### **Completing Your DACA**

|                                                                                      | acknowledgement covers all PCH<br>or Medicare & Medicaid Services (C         |                                 |                        | survey vendor(s) acting as agents on behalf of this hospita   |
|--------------------------------------------------------------------------------------|------------------------------------------------------------------------------|---------------------------------|------------------------|---------------------------------------------------------------|
|                                                                                      | y knowledge, at the time of submis<br>is for the public reporting of quality |                                 |                        | I applicable requirements. I understand that this information |
| I understand tha                                                                     | t this acknowledgement is required                                           | l for purposes of meeting any F | scal Year 2016 PCHQR F | Program requirements.                                         |
| Acknowledgem                                                                         | ent has been submitted by:                                                   | Date                            | Time                   |                                                               |
| · 가장님은 것은 것은 아이가 가장 가장 가장 등 가지 않는 것이 같이 있다. 한 가장 가장 가장 가장 가장 가장 가장 가장 가장 가장 가장 가장 가장 |                                                                              |                                 | lima                   |                                                               |
| Name                                                                                 | Position                                                                     | Date                            | TIME                   |                                                               |
| · 가장님은 것은 것은 아이가 가장 가장 가장 등 가지 않는 것이 같이 있다. 한 가장 가장 가장 가장 가장 가장 가장 가장 가장 가장 가장 가장 가장 | Position                                                                     |                                 | Inne                   |                                                               |
| · 가장님은 것은 것은 아이가 가장 가장 가장 등 가지 않는 것이 같이 있다. 한 가장 가장 가장 가장 가장 가장 가장 가장 가장 가장 가장 가장 가장 | Position                                                                     |                                 | Inne                   |                                                               |
| · 가장님은 것은 것은 아이가 가장 가장 가장 등 가지 않는 것이 같이 있다. 한 가장 가장 가장 가장 가장 가장 가장 가장 가장 가장 가장 가장 가장 | Position                                                                     |                                 | IIIIe                  |                                                               |

PCHQR Program: Overview of Administrative Requirements

#### **Key PCHQR Program Information**

### New NHSN Agreement to Participate and Consent

- The new NHSN agreement is for all current NHSN users who enrolled in NHSN prior to December 2, 2017.
   Includes primary contacts and facility administrators
- As of January 23, 2018, the updated consent is now available for review and electronic signature.

• Must be completed by April 14, 2018

- If you have questions, email <u>NHSN@cdc.gov</u> with subject line "NHSN Re-consent."
- Refer to the <u>Fall 2017 Quality Reporting</u>
   <u>Center Newsletter</u>.

### Upcoming PCHQR Program Deadlines and Events

#### • February 15, 2018

- $\circ~$  2Q 2017 CST colon and breast data
- o 4Q 2016 CST hormone data
- o 3Q 2017 HAI data

#### • February 22, 2018

• PCHQR Program: 2018 Updates to Measures

#### • April 4, 2018

o 4Q 2017 HCAHPS Survey data

#### Hurricane-Related ECE: Applicable Data Submission Deadlines and Discharge Periods

- For chart-abstracted data and NHSN HAI data:
  - February 2018 submission deadlines for discharge periods:
    - April 1, 2017–June 30, 2017 (Q2 2017) colon cancer/ breast cancer
    - October 1, 2016–December 31, 2016 (Q4 2016) adjuvant hormonal therapy
    - July 1, 2017–September 30, 2017 (Q3 2017) CLABSI, CAUTI, SSI, CDI, MRSA
- For Influenza Vaccination Coverage of HCP measure data:
  - May 15, 2018 submission deadline for the 2017–2018 flu season (October 1, 2017–March 31, 2018 [Q4 2017 through Q1 2018])

## Hospital Compare Key Dates

#### • April 2018

• Contains:

- 1Q 2016 through 4Q 2016 CST colon and breast data
- 3Q 2015 through 2Q 2016 CST hormone data
- 3Q 2016 through 2Q 2017 HCAHPS Survey data
- Preview period is anticipated for February 1–March 2, 2018.
- *Hospital Compare* tentative release is April 25, 2018.

#### • July 2018

- Contains:
  - 2Q 2016 through 1Q 2017 CST colon and breast data
  - 4Q 2015 through 3Q 2016 CST hormone data
  - 4Q 2016 through 3Q 2017 HCAHPS Survey data
- Preview period is tentatively scheduled May 4, 2018–June 2, 2018.
- *Hospital Compare* tentative release is July 25, 2018.

### Accessing the *QualityNet* Questions and Answers Tool

#### QualityNet Questions and Answers Tool

| QualityNet     Log in to QualityNet Secure Portal (formerly MyQualityNet)     Search       Home     My QualityNet     Help                                      |                                                                                                    |                                                    |                                                         |                  |                                                                                                    |                                       |                                                                                                    |
|----------------------------------------------------------------------------------------------------|----------------------------------------------------------------------------------------------------|----------------------------------------------------|---------------------------------------------------------|------------------|----------------------------------------------------------------------------------------------------|---------------------------------------|----------------------------------------------------------------------------------------------------|
|                                                                                                    |                                                                                                    |                                                    |                                                         |                  |                                                                                                    |                                       |                                                                                                    |
| QualityNet<br>Registration<br>• Hospitals - Inpatient                                                                                                    | QualityNet News More News »                                                                                                    |                                                    |                                                         |                  | Log in to QualityNet<br>Secure Portal<br>Login<br>• Download Symantec<br>ID (required for login)<br>• Portal Resources<br>• Secure File Transfer<br>Resources<br>Questions & Answers<br>• Hospitals - Inpatient<br>• Hospitals - Outpatient<br>• Hospitals - Outpatient<br>• Ambulatory Surgical<br>Centers<br>• Inpatient Psychiatric<br>Facilities<br>• PPS-Exempt Cancer<br>Hospitals |                                       |                                                                                                    |
| Hospitals - Outpatient<br>Physician Offices<br>ASCs<br>Cancer Hospitals<br>ESRD Facilities<br>Inpatient Psychiatric<br>Facilities<br>QIOs                       | CMS releases December 2017 Hospital Compare preview reports<br>The Centers for Medicare & Medicaid Services (CMS) is making the December 2017 Hospital Compare<br>preview reports available on QualityNet on October 2, 2017. The preview reports are for hospitals and<br>facilities participating in the Inpatient Quality Reporting (IQR), Outpatient Quality Reporting (OQR),<br>Inpatient Psychiatric Facility Quality Reporting (IPFQR) and PPS-Exempt Cancer Hospital Quality<br>Reporting (PCHQR) Programs.<br>The Hospital Compare preview reports will be available from October 2 through October 31.<br>Hospitals are encouraged to access and download reports early in the preview period in order to have |                                                    |                                                         |                  |                                                                                                    |                                       |                                                                                                    |
| Getting Started with<br>QualityNet<br>Registration<br>Sign-In Instructions<br>Security Statement<br>Password Rules<br>QualityNet System<br>Security Policy, PDF | <ul> <li>time for a thorough review. The preview reports are only available during the preview period.</li> <li><u>Full Article &gt;</u></li> <li><u>Headlines</u> <ul> <li><u>CMS grants exceptions for Quality Program participants in FEMA disaster areas in Puerto Rico and U.S. Virgin Islands affected by Hurricane Maria</u> <li><u>CMS will not update Hospital Compare Star Ratings Data in October 2017</u></li> <li><u>CMS grants exceptions for Quality Program participants in FEMA disaster areas in Florida, Puerto Rico, and U.S. Virgin Islands affected by Hurricane Irma</u></li> </li></ul> </li> </ul>                                                                                              |                                                    |                                                         |                  |                                                                                                    |                                       |                                                                                                    |
| loin ListServes<br>Sign up for Notifications                                                                                                    | • <u>CMS grants exe</u><br>Louisiana affect                                                                                                    | mptions for Quality Proc<br>ed by Hurricane Harvey | rections Period for the FY<br>gram participants in FEM/ | A disaster areas | in Texas and                                                                                                    | Note: First-time<br>registration requ | Sector and the sector of the sector of the s |
| and Discussions.                                                                                                    | Hospital VBP Pr                                                                                                    | ogram FY 2018 Percenta                             | age Payment Summary R                                   | eport now avail  | able                                                                                                    | Downloads                             |                                                                                                    |

### Using the PCHQR Program Questions and Answers Tool

| QualityNet                                                            |                                                                                                    |                                                                    |  |
|-----------------------------------------------------------------------|----------------------------------------------------------------------------------------------------|--------------------------------------------------------------------|--|
| Home Find an Answer Ask a Question                                    | My Stuff •                                                                                                    | Log In   Sign U                                                    |  |
| Hospita                                                               | al Inpatient Questions and Answers                                                                                                    |                                                                    |  |
| Advanced 5                                                            | Search                                                                                                    | Find an Answer                                                     |  |
| PPS-Exempt Cancer Hospital Qualit                                     | y Reporting (PCHQR) Program                                                                                                    | Contact Us  Ask a Question Submit a question to our support team.  |  |
| Extraordinary Circumstances Exemption                                 | Healthcare-Associated Infection Measures                                                                                                | Give Feedback<br>How can we make this<br>site more useful for you? |  |
| HAI Measure Waiver                                                    | PCHQR Program Requirements<br>QualityNet System Registration<br>Notice of Participation<br>Data Accuracy and Completeness<br>HAI Waiver |                                                                    |  |
| Most Popular Answers                                                  |                                                                                                    |                                                                    |  |
| Is the document cited in Question 2 available on the QualityNet site? | How frequently are PCHQR Program measures updated?                                                                                      |                                                                    |  |

#### Has Your Hospital Contact Information Changed Recently?

#### **QualityNet PCHQR Program Resources Page**

| Home My QualityNe                  | t Help                                                         |                                                                                   |                                                                                                    |                                    |                                     |                        |
|------------------------------------|----------------------------------------------------------------|-----------------------------------------------------------------------------------|----------------------------------------------------------------------------------------------------|------------------------------------|-------------------------------------|------------------------|
| Hospitals - Hospitals - Outpatient | , Physician ,<br>Offices                                       | Ambulatory<br>Surgical Centers                                                    | PPS-Exempt<br>Cancer Hospitals                                                                                 | ESRD<br>Facilities                 | Inpatient<br>Psychiatric Facilities | Quality<br>Improvement |
| Resources                          | Resources<br>PPS-Exempt Can                                    | cer Hospital Quality                                                              | y Reporting (PCHQR)                                                                                            | ) Program                          |                                     |                        |
|                                    | Web Resources                                                  |                                                                                   |                                                                                                    |                                    |                                     |                        |
|                                    | The following sites p<br>and sampling metho                    |                                                                                   | nation about the PCHQR                                                                                         | Program's meas                     | sure specifications                 |                        |
|                                    | • American Colleg                                              | e of Surgeons (ACoS) -                                                            | Cancer                                                                                                    |                                    |                                     |                        |
|                                    | • American Societ                                              | for Radiation Oncolog                                                             | y (ASTRO)                                                                                                    |                                    |                                     |                        |
|                                    | American Urolog                                                | ical Association (AUA)                                                            |                                                                                                    |                                    |                                     |                        |
|                                    | • National Healthc                                             | are Safety Network (NH                                                            | ISN)                                                                                                    |                                    |                                     |                        |
|                                    | • Medicare PPS-Ex                                              | cluded Cancer Hospitals                                                           | 5                                                                                                    |                                    |                                     |                        |
|                                    | • Federal Register                                             |                                                                                   |                                                                                                    |                                    |                                     |                        |
|                                    | <ul> <li>Hospital Compar</li> </ul>                            | e                                                                                 |                                                                                                    |                                    |                                     |                        |
|                                    | Hospital Survey                                                | Hospital Consumer Asse                                                            | essment of Healthcare Pr                                                                                       | oviders and Sys                    | tems (HCAHPS)                       |                        |
|                                    | National Quality                                               | Forum Measure Endors                                                              | ements and Performance                                                                                         | e Standards (NC                    | <u>F)</u>                           |                        |
|                                    | Quality Payment                                                | Program (CMS)                                                                     |                                                                                                    |                                    |                                     |                        |
|                                    | Quality Reporting                                              | g Center                                                                          |                                                                                                    |                                    |                                     |                        |
|                                    | <u>Regulations.gov</u>                                         |                                                                                   |                                                                                                    |                                    |                                     |                        |
|                                    | Program-Specifi                                                | c Resources                                                                       |                                                                                                    |                                    |                                     |                        |
|                                    | <ul> <li><u>2017 PPS-Exemp</u><br/>(Updated 09/27/1</li> </ul> |                                                                                   | lity Reporting (PCHQR) F                                                                                       | Program Manual                     | , PDF-5.9 MB                        |                        |
|                                    | <ul> <li>Data Submission</li> </ul>                            | Deadlines, PDF-49 KB (                                                            | Updated 09/27/17)                                                                                              |                                    |                                     |                        |
|                                    | Measure Crossw                                                 | alk, PDF-127 KB (Updated                                                          | d 09/27/17)                                                                                                    |                                    |                                     |                        |
|                                    | PCHQR Measure                                                  | to Public Reporting Peri                                                          | iod Relationship Matrix, F                                                                                     | PDF-117 KB (Upd                    | ated 09/27/17)                      |                        |
| _                                  | <ul> <li>PCHQR Program<br/>09/27/17)</li> </ul>                | Web-Based Data Collec                                                             | tion Tool Guideline by D                                                                                       | ue Date, PDF-45                    | KB (Updated                         |                        |
|                                    | Forms                                                          |                                                                                   |                                                                                                    |                                    |                                     |                        |
|                                    | changes regardin<br>record contact, f                          | ng key contacts at the h<br>National Healthcare Safe<br>to help ensure the facili | ble Form-129 KB (Updated<br>nospital (CEO/administrai<br>ety Network contact, and<br>ty receives all necessary | tor, PCHQR spe<br>I QualityNet Sec | cialist, medical<br>urity           |                        |
| _                                  | • Extraordinary Ci                                             | cumstances Exceptions                                                             | s (ECE) Request Form, PI                                                                                       | OF-180 KB (02/1                    | 5/17)                               |                        |
|                                    | • Measure Excepti                                              | on Form, PDF-43 KB (01,                                                           | /16/15)                                                                                                    |                                    |                                     |                        |

#### Where is the Hospital Contact Change Form Located on QRC?

**Quality Reporting Center Resources and Tools Page** 

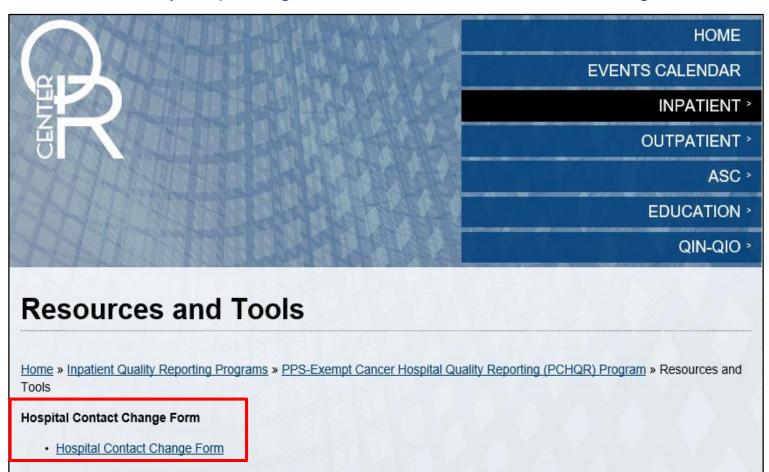

PCHQR Program: Overview of Administrative Requirements

#### **Closing Remarks**

#### Disclaimer

This presentation was current at the time of publication and/or upload onto the *Quality Reporting Center* and *QualityNet* websites. Medicare policy changes frequently. Any links to Medicare online source documents are for reference use only. In the case that Medicare policy, requirements, or guidance related to this presentation change following the date of posting, this presentation will not necessarily reflect those changes; given that it will remain as an archived copy, it will not be updated.

This presentation was prepared as a service to the public and is not intended to grant rights or impose obligations. Any references or links to statutes, regulations, and/or other policy materials included in the presentation are provided as summary information. No material contained therein is intended to take the place of either written laws or regulations. In the event of any conflict between the information provided by the presentation and any information included in any Medicare rules and/or regulations, the rules and regulations shall govern. The specific statutes, regulations, and other interpretive materials should be reviewed independently for a full and accurate statement of their contents.